# eOverdracht ECD (COMPLEET CLIENTEN DOSSIER)

**BIJV: -ZIEKENHUIS -HUISARTS** -OPNAME VERPLEEGHUIS

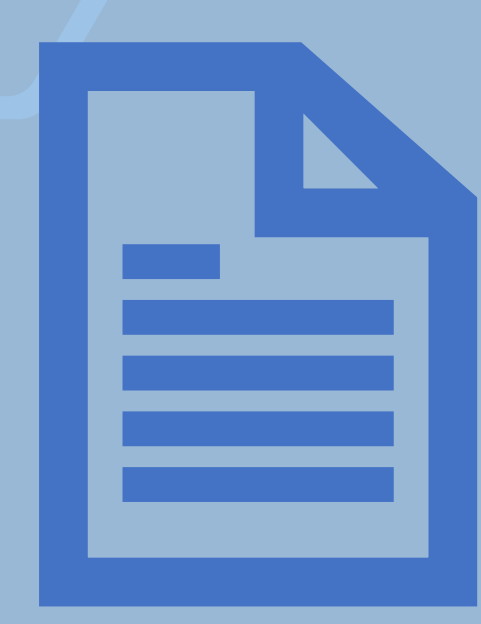

# **DE VERZENDER**

• GA NAAR CLIENT DOSSIER

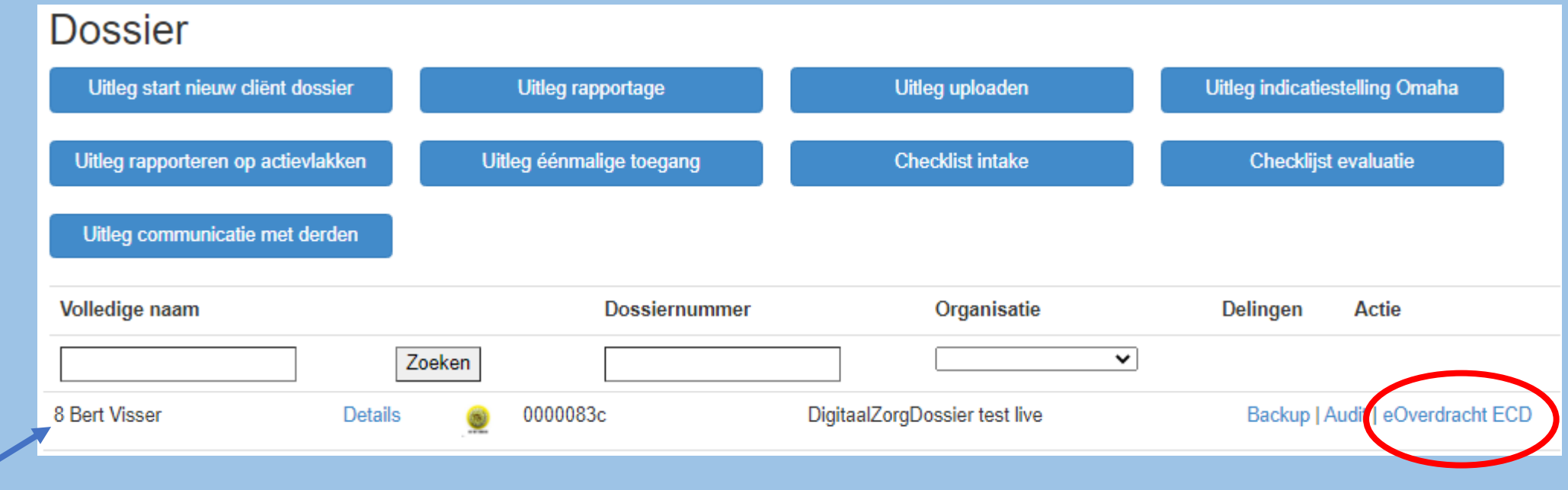

## · KLIK OP eOverdracht ECD

- VUL NAAM/MAILADRES IN VAN DE ONTVANGER (is het dossier meerdere keren gedeeld, de ontvangers kunnen er tegelijk gebruik van maken) • GEEF EEN TOELICHTING
- 

## • VINK HET VIERKANTJE AAN:

(*hierbij geeft u aan dat u gerechtigd bent om dit dossier te delen)*

• KLIK OP "LINK VERSTUREN"

# digitaal **azorgdossier**

#### Eenmalige toegang

**Dossier** 

Verstuur een beveiligde en versleutelde link voor tijdelijke toegang (van maximaal 336 uur) tot het dossier aan onderstaande persoon.

De cliènt heeft via de toestemmingsverklaring toestemming gegeven om u tijdelijk toegang te geven tot zijn/haar dossier.

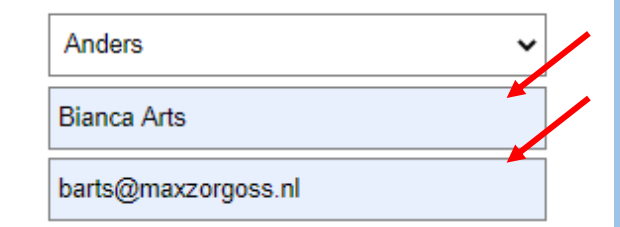

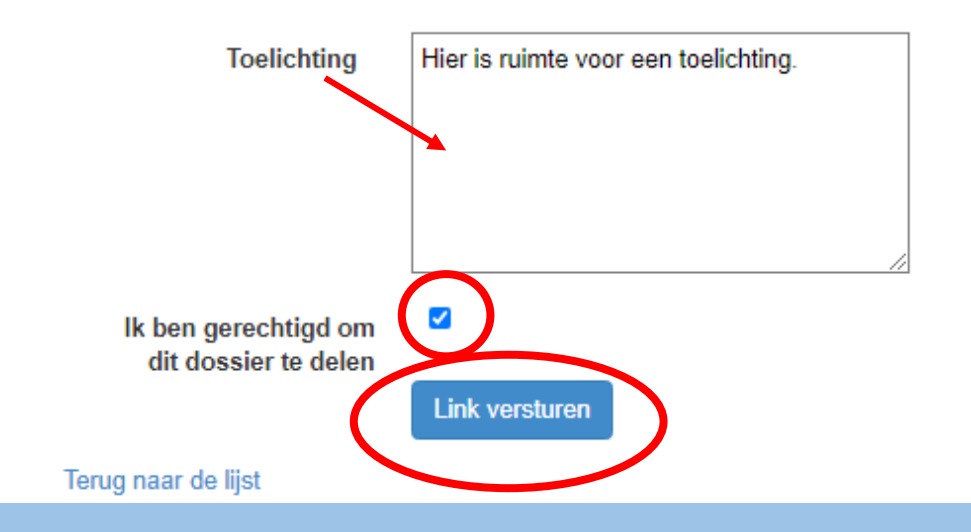

#### **Dossier** Uitleg start nieuw cliënt dossier Uitleg rapportage Uitleg uploaden Uitleg indicatiestelling Omaha **Checklist intake** Uitleg rapporteren op actievlakken Uitleg éénmalige toegang Checklijst evaluatie Uitleg communicatie met derden Volledige naam **Dossiernummer** Organisatie Delingen **Actie** Zoeken  $\checkmark$ 8 Bert Visser **Details** 0000083c DigitaalZorgDossier test live Delingen ackup | Audit | eOverdracht ECD Ö

## MEN KAN ZIEN DOOR OP DELINGEN TE KLIKKEN **MET WIE HET DOSSIER GEDEELD IS**

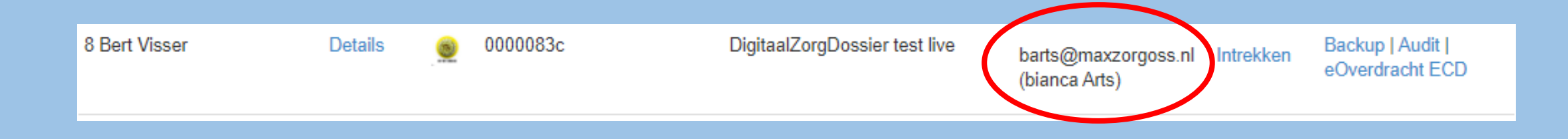

## MEN KAN TEN ALLE TIJDEN DE DEELFUNCTIE INTREKKEN DOOR OP INTREKKEN TE KLIKKEN

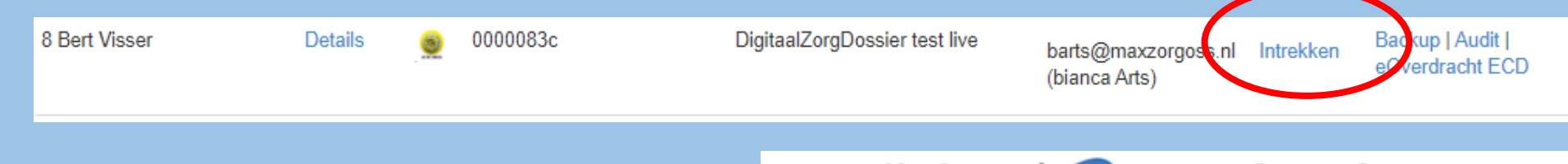

Men kan zien met wie het dossier gedeeld is. Men kan zien door wie het dossier gedeeld is. Men kan zien tot wanneer het dossier voor inzage beschikbaar is.

KLIK OP VERWIJDEREN

**DOSSIERDELING IS OPGEHEVEN !!**

# digitaal **azorgdossier**

#### Verwijderen

Weet u zeker dat u deze wilt verwijderen? Dossierdeling

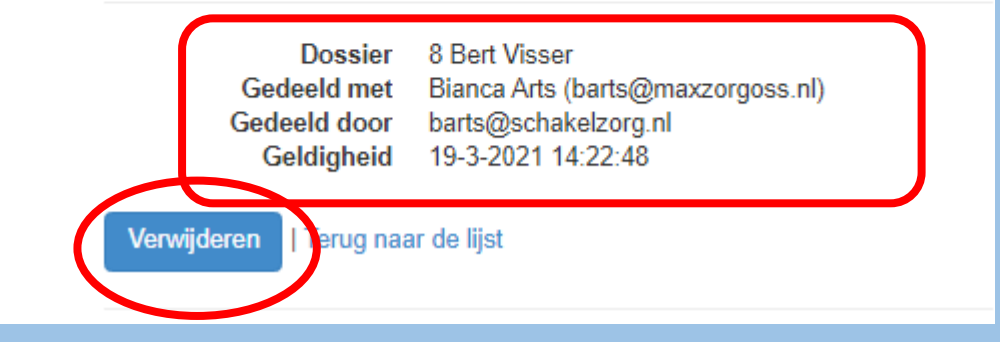

# **DE ONTVANGER**

- DE ONTVANGER ONTVANGT IN ZIJN/HAAR MAILBOX EEN MAIL
- DOOR OP HET SYMBOOL TE KLIKKEN KAN MEN DE INHOUD BEKIJKEN  $\bullet$

#### Toegang tot dossier

Allen beantwoorden ← Beantwoorden  $\rightarrow$  Doorsturen ... meldingen@digitaalzorgdossier.com Aan O Bianca Arts - SchakelZorg do 3-12-2020 14:48 (i) Klik hier om afbeeldingen te downloaden. Om uw privacy te beschermen, zijn enkele afbeeldingen in dit bericht niet automatisch gede voor bet bekijken van de inhoud. Let op: deze Bianca Arts (barts@schakelzorg.nl) heeft u toegang gegeven tot dossier 8 Bert Visser van app.digitaalzorgdossier. Kik hier link geeft na ontvangst van dit bericht maximaal 14 dagen toegang tot het dossier. De wijzigingen die in het dossier onor anderen gedeen die periode worden gedaan worden real time weergegeven. Extra toelichting: Ruimte voor eventuele toelichting.

o Vraag per onderstaand emailadres een nieuwe link aan voor het opnieuw kunnen inzien van het dossier (na 14 dagen).

o Nadat u het dossier heeft ingezien, kunt u het browservenster afsluiten.

**DEZE LINK GEEFT NA ONTVANGST VAN DIT BERICHT 336 UUR TOEGANG TOT HET DOSSIER** 

## . KLIK LINKS BOVEN OP **HET SYMBOOL OM HET DOSSIER IN TE ZIEN**

### . MIDDEN: UITLEG GEBRUIK DOSSIER

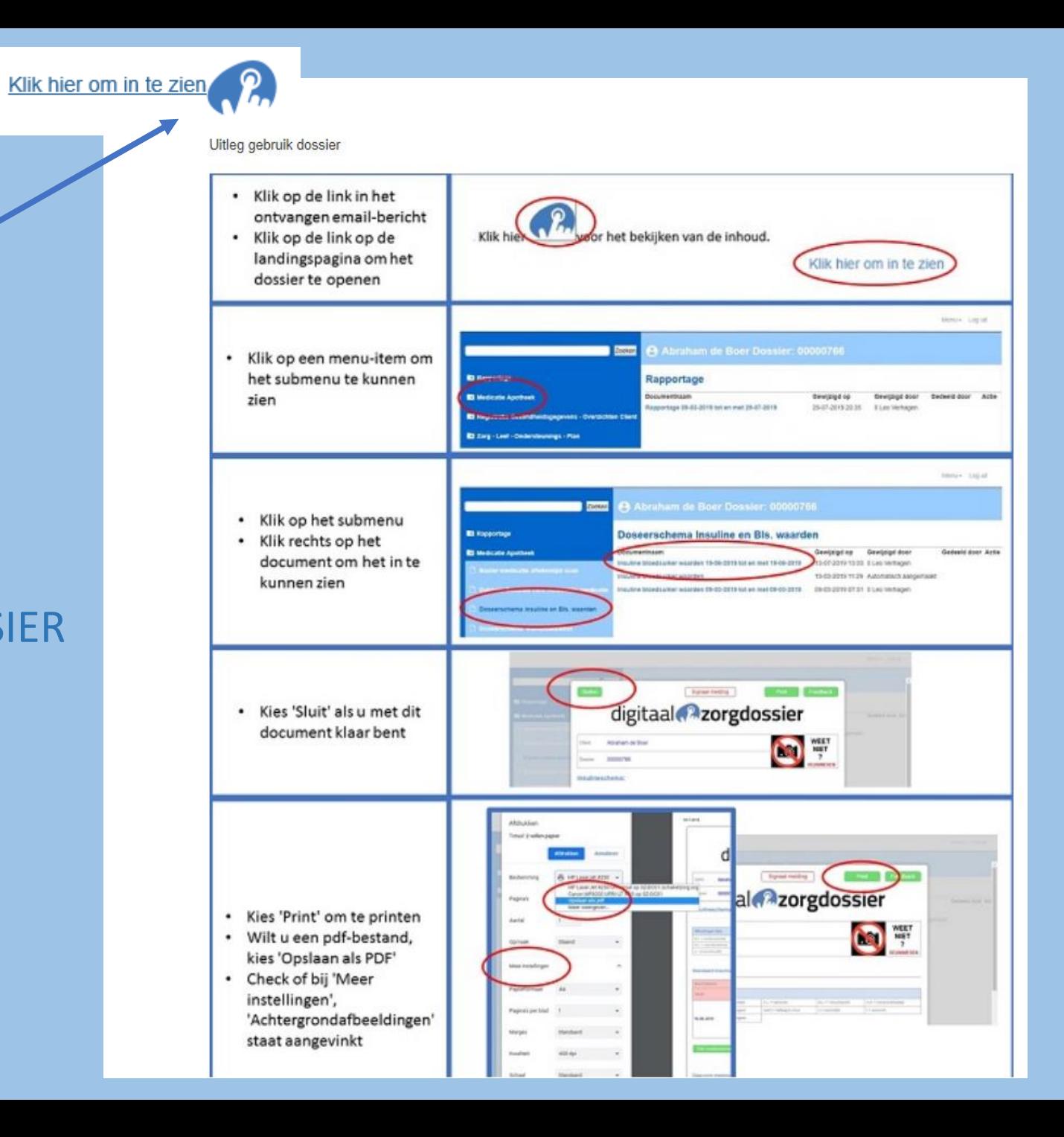

NU KAN MEN DOOR EEN TAB AAN TE KLIKKEN EN DAARONDER EEN FORMULIER TE OPENEN DE GEGEVENS VAN DE CLIENT INZIEN

DOSSIER WORDT REALTIME WEERGEGEVEN VOOR ALLE DISIPLINES

### digitaal **P**zorgdossier

B

**B** 

 $\mathbf{m}$ 

 $\mathbf{B}$ 

**B** 

 $\blacksquare$ 

 $\mathbf{m}$ 

 $\mathbf{m}$ 

 $\mathbf{m}$ 

 $\mathbf{E}$ 

**B** 

**DF** 

 $\mathbf{m}$ 

 $\mathbf{B}$ 

 $\blacksquare$ 

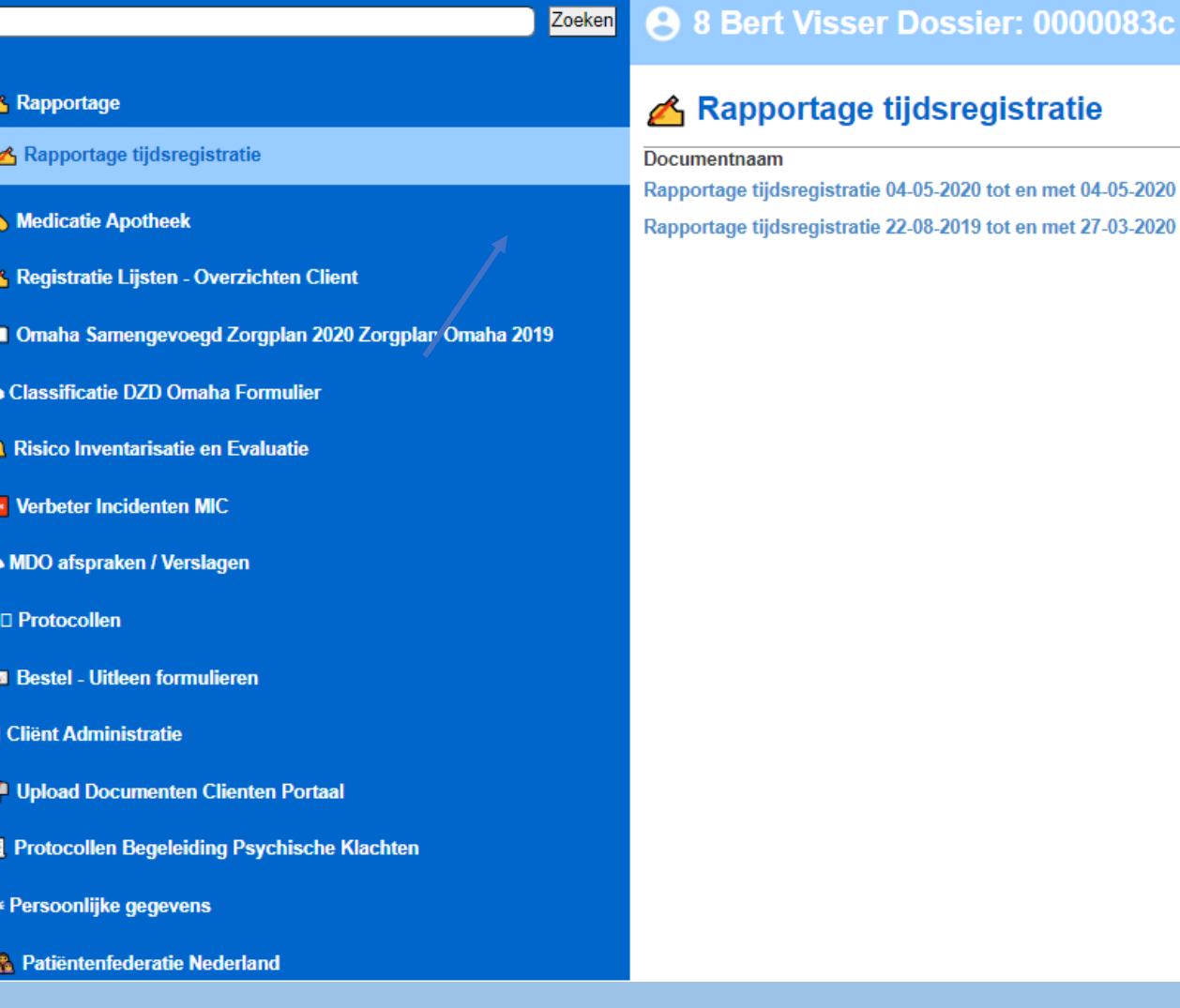